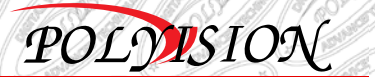

### **Как получить <sup>с</sup> регистратора видео по RTSP-протоколу?**

# **Как получить <sup>с</sup> регистратора видео по RTSP-протоколу?**

POLYISION

## Выбираем «Файл-Открыть URL…»

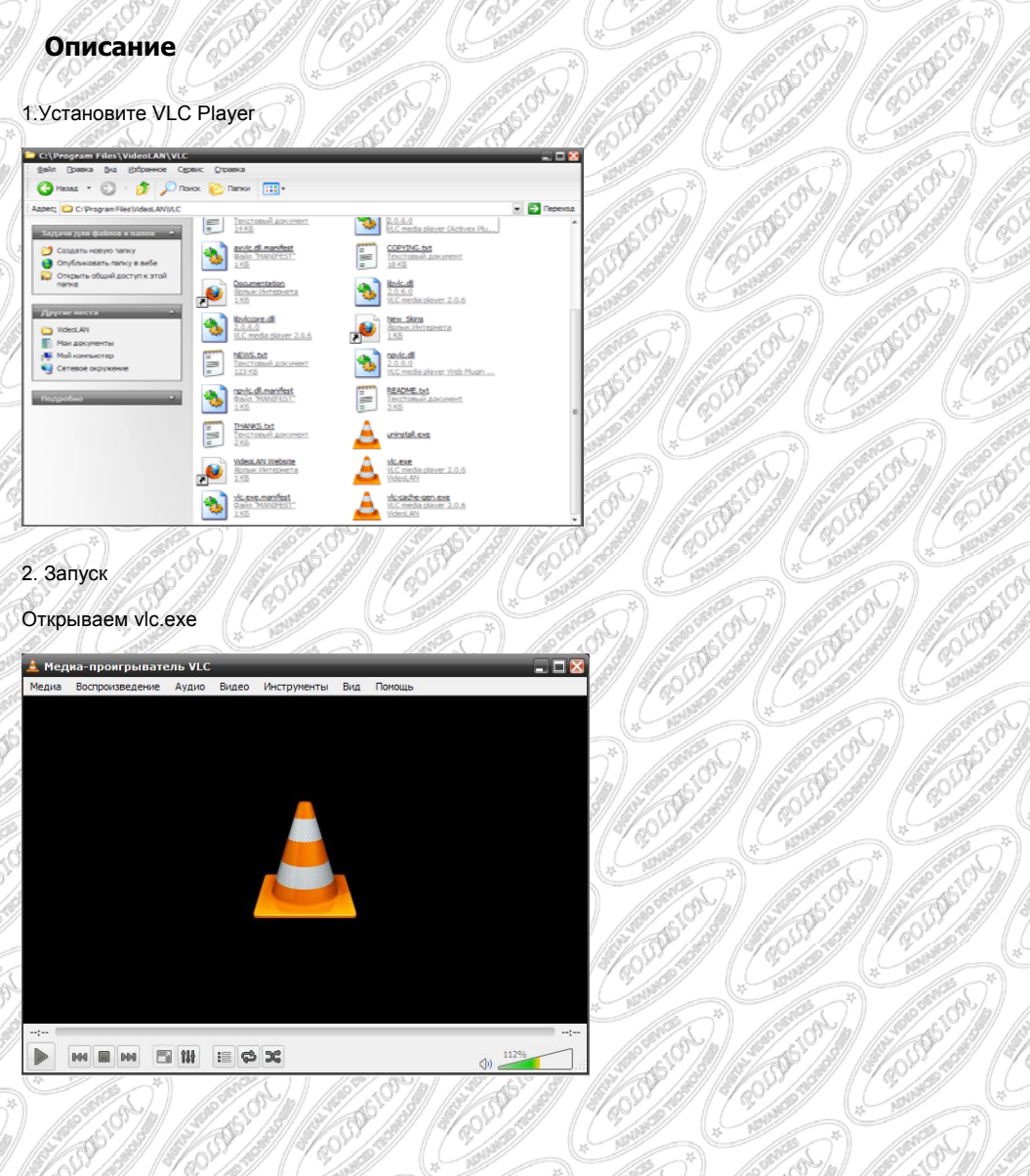

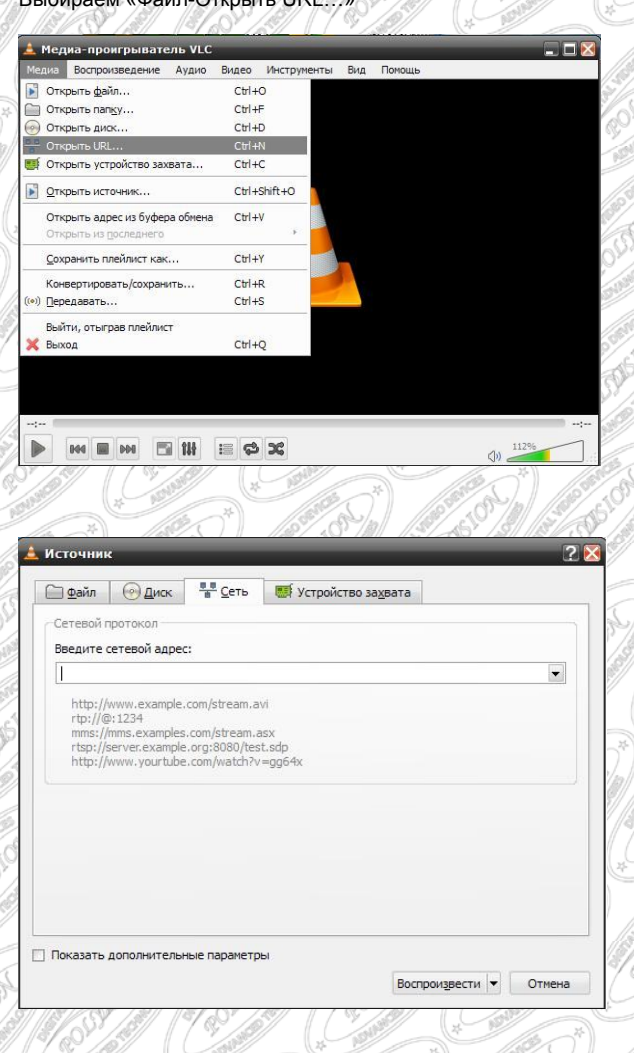

**www.polyvision.ru www.polyvision-cctv.ru** 

**www.polyvision.ru www.polyvision-cctv.ru** 

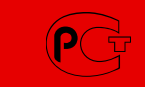

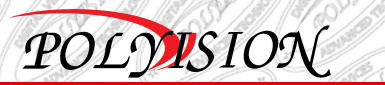

# **Как получить <sup>с</sup> регистратора видео по RTSP-протоколу?**

#### Вводим

rtsp://192.168.0.36:554/user=admin&password=&channel=1&stream=0.sdp?

#### Где:

- 192.168.1.10 (IP-адрес вашего видеорегистратора, может быть изменён на устройстве) 554 (порт RTSP-устройства, может быть изменен <sup>в</sup> настройках)
- 
- User = admin (пользователь, который может авторизоваться на устройстве) password= (пароль пользователя, по умолчанию без пароля)
- 
- channel=1 (канал, <sup>с</sup> которого хотим получить видео)
- **stream=0.sdp?** (поток видео основной).

#### Смотрим

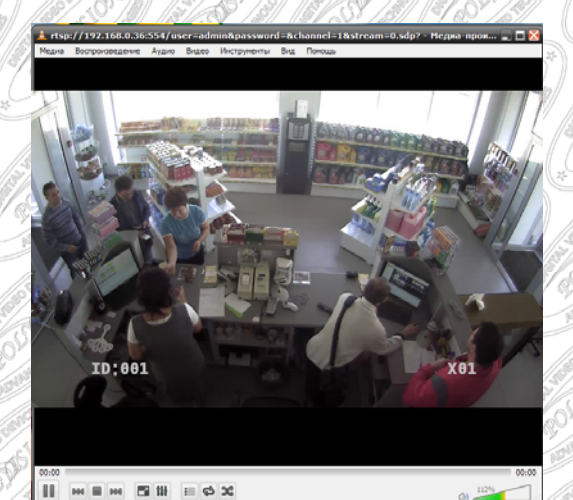

**www.polyvision.ru www.polyvision-cctv.ru** 

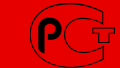